### Register your product and get support at www.philips.com/welcome

HTS5560 HTS5580 HTS5590

# **PHILIPS**

# Table des matières

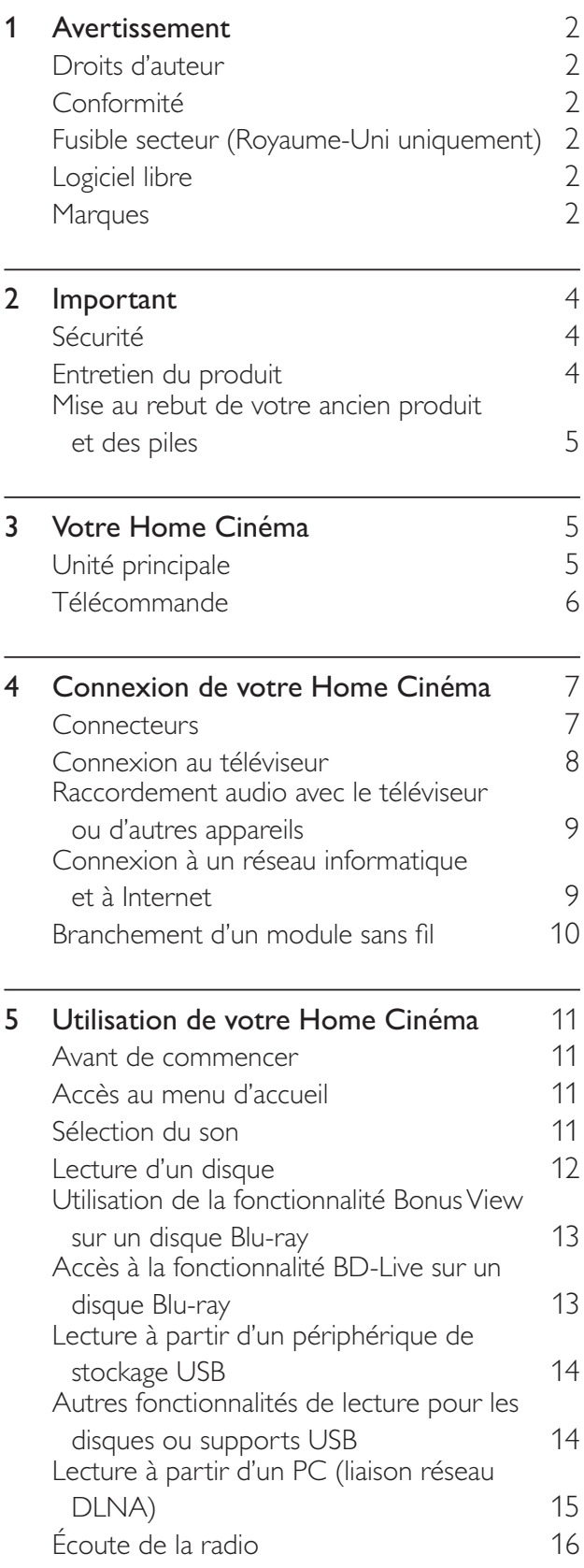

Lecture audio sur le téléviseur ou d'autres appareils 17 Lecture à partir d'un lecteur MP3 17 Lecture à partir d'un iPod ou d'un iPhone 17 Utilisation de la fonction Philips EasyLink 18

#### 6 Modification des paramètres 18 Accès au menu Configuration 18 Modification des paramètres vidéo **18** Modification des paramètres audio 19 Configuration du réseau mandre de la 19 Configuration EasyLink 20 Modification des paramètres de préférence 20 Modification des paramètres avancés 21 7 Mise à jour du logiciel 22 Vérification de la version du logiciel  $\sim 22$

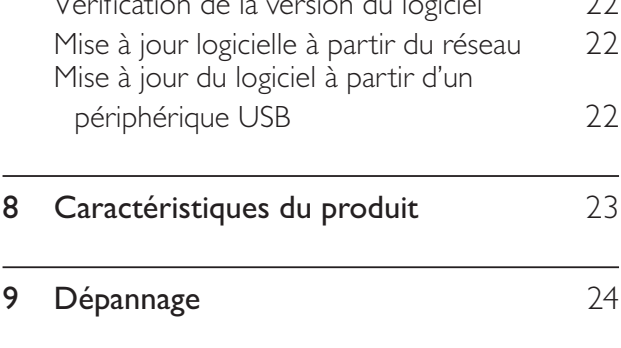

10 Index 26

### Droits d'auteur

Be responsible **Respect copyrights** 

Ce produit intègre une technologie de protection des droits d'auteur protégée par des brevets américains et autres droits relatifs à la propriété intellectuelle. L'utilisation de cette technologie doit être soumise à l'autorisation expresse de Rovi Corporation, et ce, uniquement dans le cadre du visionnage à domicile et d'autres cas d'emploi limités sauf autorisation contraire de Rovi Corporation. La rétro-ingénierie et le démontage sont interdits.

#### Droits d'auteur au Royaume-Uni

L'enregistrement et la reproduction de tout élément peuvent être soumis à un accord préalable. Pour plus d'informations, reportezvous au Copyright Act 1956 (Loi de 1956 sur les droits d'auteurs) et aux Performers' Protection Acts 1958 to 1972 (Loi sur la protection des artistes de 1958 à 1972).

### Conformité

# $\epsilon$

Ce produit est conforme aux exigences essentielles et autres dispositions pertinentes des Directives 2006/95/CE (basse tension) et 2004/108/CE (CEM).

### Fusible secteur (Royaume-Uni uniquement)

Ce produit est équipé d'une fiche moulée certifiée. Pour remplacer le fusible secteur, utilisez un fusible de même valeur, tel qu'indiqué sur la fiche (par exemple, 10 A).

- 1 Retirez le couvercle du fusible et le fusible.<br>2 Le fusible de rechange doit être conforme à l
- Le fusible de rechange doit être conforme à la norme BS 1362 et posséder la marque ASTA. Si vous avez perdu le fusible, contactez votre revendeur afin de connaître le type adéquat.

**3** Repositionnez le couvercle du fusible.

#### Remarque

• Pour que ce produit soit conforme à la directive CEM (2004/108/EC), ne séparez pas la fiche d'alimentation du cordon d'alimentation.

### Logiciel libre

Philips Electronics Singapore Pte Ltd propose par la présente de fournir, sur simple demande, une copie de l'intégralité du code source des packages de logiciels libres protégés par des droits d'auteur utilisés pour ce produit dès lors que cela est requis par les licences correspondantes. Cette offre est valable jusqu'à trois ans après l'achat du produit pour toute personne ayant reçu cette information. Pour obtenir le code source, contactez open.source@philips.com. Si vous préférez ne pas envoyer de courrier électronique ou si vous ne recevez pas d'accusé de réception sous une semaine après nous avoir contactés à l'adresse ci-dessus, merci d'envoyer un courrier postal à l'adresse « Open Source Team, Philips Intellectual Property & Standards, P.O. Box 220, 5600 AE Eindhoven, The Netherlands ». Si vous ne recevez pas de confirmation de réception de votre lettre dans un délai raisonnable, envoyez un courrier électronique à l'adresse ci-dessus. Les textes des licences et les notes relatives aux logiciels libres utilisés pour ce produit sont fournis dans un livret à part.

### **Marques**

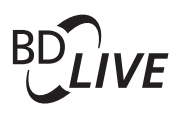

#### BONUSVIEW™

« BD LIVE » et « BONUSVIEW » sont des marques commerciales de Blu-ray Disc Association.

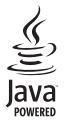

Java, ainsi que tout autre logo et toute autre marque Java sont des marques commerciales ou des marques déposées de Sun Microsystems, Inc. aux États-Unis et/ou dans d'autres pays.

### **AVCHD.**

« AVCHD » et le logo « AVCHD » sont des marques commerciales de Matsushita Electric Industrial Co., Ltd et Sony Corporation.

### x.v.Colour

« x.v.Colour » est une marque commerciale de Sony Corporation.

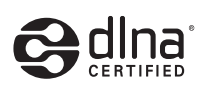

DLNA®, le logo DLNA et DLNA CERTIFIED® sont des marques commerciales, des marques de service ou des marques de certification de Digital Living Network Alliance.

(pour les modèles HTS5580 et HTS5590 uniquement)

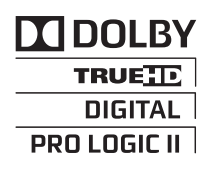

Fabriqué sous licence de Dolby Laboratories. Dolby, Pro Logic et le symbole du double D sont des marques commerciales de Dolby Laboratories.

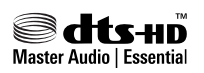

Fabriqué sous licence aux États-Unis. N° de brevet : 5 451 942, 5 956 674, 5 974 380, 5 978 762, 6 226 616, 6 487 535, 7 392 195, 7 272 567, 7 333 929, 7 212 872 et autres brevets américains et internationaux approuvés ou en attente. DTS et son symbole sont des marques déposées. Les logos DTS-HD, DTS-HD Master Audio | Essential et les logos DTS sont des marques commerciales de DTS, Inc. Logiciel inclus. © DTS, Inc. Tous droits réservés.

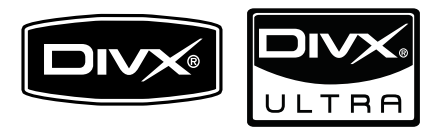

DivX<sup>®</sup> et DivX Ultra<sup>®</sup> sont des marques déposées de DivX, Inc. et sont utilisées sous licence. Produit certifié DivX Ultra® pour une lecture de vidéos DivX<sup>®</sup> avec des fonctionnalités avancées et du contenu premium.

À PROPOS DE LA VIDÉO DIVX : DivX<sup>®</sup> est un format vidéo numérique créé par DivX, Inc. Cet appareil DivX Certified officiel lit les vidéos au format DivX. Visitez le site www.divx.com pour obtenir de plus amples informations ainsi que des outils logiciels permettant de convertir vos fichiers en vidéos DivX.

À PROPOS DE LA VIDÉO À LA DEMANDE DIVX : vous devez enregistrer cet appareil DivX Certified ® pour accéder aux contenus DivX VOD (Video-on-demand). Pour générer un code d'enregistrement, recherchez la section DivX VOD dans le menu de configuration de l'appareil. Rendez-vous sur le site vod.divx.com muni de ce code pour procéder à l'enregistrement et obtenir plus de renseignements sur la DivX VOD.

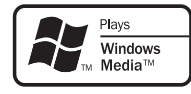

Windows Media et le logo Windows sont des marques commerciales, déposées ou non, de Microsoft Corporation aux États-Unis et/ou dans d'autres pays

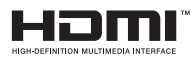

HDMI et le logo HDMI ainsi que l'interface HDMI (High-Definition Multimedia Interface) sont des marques commerciales ou des marques déposées de HDMI licensing LLC.

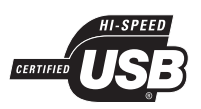

Les logos USB-IF sont des marques d'Universal Serial Bus Implementers Forum, inc.

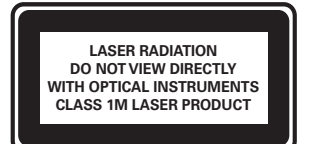

# 2 Important

Assurez-vous d'avoir bien lu et compris l'ensemble des instructions avant d'utiliser votre Home Cinéma. Si des dommages sont causés par le non-respect des instructions, la garantie ne sera pas applicable.

### Sécurité

#### Risque d'électrocution ou d'incendie !

- Conservez toujours le produit et ses accessoires à l'abri de la pluie ou de l'eau. Ne placez jamais de récipients remplis de liquide (vases par exemple) à proximité du produit. Dans l'éventualité où un liquide serait renversé sur votre produit, débranchez-le immédiatement de la prise secteur. Contactez le Service Consommateurs Philips pour faire vérifier le produit avant de l'utiliser.
- Ne placez jamais le produit et ses accessoires à proximité d'une flamme nue ou d'autres sources de chaleur, telle que la lumière directe du soleil.
- N'insérez jamais d'objet dans les orifices de ventilation ou dans un autre orifice du produit.
- Si la fiche d'alimentation ou un coupleur d'appareil est utilisé comme dispositif de sectionnement, celui-ci doit rester facilement accessible.
- En cas d'orage, débranchez le produit de la prise secteur.
- Lorsque vous déconnectez le cordon d'alimentation, tirez toujours fiche pas le câble.

#### Risque de court-circuit ou d'incendie !

• Avant de brancher le produit sur la prise secteur, vérifiez que la tension d'alimentation correspond à la valeur imprimée à l'arrière ou au bas du produit. Ne branchez jamais le produit sur la prise secteur si la tension est différente.

#### Risque de blessures et d'endommagement du Home Cinéma !

• Pour les produits à fixation murale, utilisez exclusivement le support de fixation murale fourni. Fixez le support mural sur un mur capable de supporter à la fois le poids du produit et celui du support. Koninklijke Philips Electronics N.V. ne peut en aucun cas être tenu responsable d'un montage mural incorrect ayant occasionné un accident, des blessures ou des dommages.

- Pour les enceintes comportant des pieds, utilisez exclusivement les pieds fournis. Fixez bien fermement les pieds sur les enceintes. Une fois fixés, placez les pieds sur des surfaces planes et régulières, capables de supporter à la fois le poids de l'enceinte et du pied.
- Ne placez jamais le produit ou tout autre objet sur les cordons d'alimentation ou sur un autre appareil électrique.
- Si le produit a été transporté à des températures inférieures à 5 °C, déballez-le et attendez que sa température remonte à celle de la pièce avant de le brancher sur la prise secteur.
- Rayonnement laser visible et invisible à l'ouverture. Ne vous exposez pas aux rayons.
- Ne touchez pas la lentille optique à l'intérieur du logement du disque.

#### Risque de surchauffe !

• N'installez jamais ce produit dans un espace confiné. Laissez toujours un espace d'au moins 10 cm autour du produit pour assurer une bonne ventilation. Assurezvous que des rideaux ou d'autres objets n'obstruent pas les orifices de ventilation du produit.

#### Risque de contamination !

- Ne mélangez pas les piles (neuves et anciennes, au carbone et alcalines, etc.).
- Ôtez les piles si celles-ci sont usagées ou si vous savez que vous ne vous servirez pas de la télécommande pendant un certain temps.
- Les piles contiennent des substances chimiques : elles doivent être mises au rebut de manière adéquate.

### Entretien du produit

- N'insérez pas d'objets autres que des disques dans le logement.
- N'insérez pas de disque gondolé ou fissuré dans le logement.
- Lorsque vous n'utilisez pas le produit pendant une période prolongée, retirez les disques du logement.
- Utilisez uniquement un chiffon en microfibre pour nettoyer le produit.

### Mise au rebut de votre ancien produit et des piles

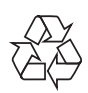

Votre produit a été conçu et fabriqué avec des matériaux et des composants de haute qualité pouvant être recyclés et réutilisés.

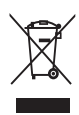

Le symbole de poubelle barrée sur un produit indique que ce dernier est conforme à la Directive européenne 2002/96/EC. Veuillez vous renseigner sur votre système de gestion des déchets d'équipements électriques et électroniques.

Veuillez respecter la réglementation locale et ne jetez pas vos anciens produits avec les ordures ménagères courantes.

La mise au rebut citoyenne de votre ancien produit permet de protéger l'environnement et la santé.

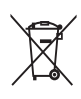

Votre produit contient des piles relevant de la Directive européenne 2006/66/EC qui ne doivent pas être mises au rebut avec les déchets ménagers. Informez-vous auprès des instances locales sur le système de collecte des piles car la mise au rebut citoyenne permet de protéger l'environnement et la santé.

# 3 Votre Home Cinéma

Félicitations pour votre achat et bienvenue chez Philips ! Pour profiter pleinement de l'assistance offerte par Philips, enregistrez votre Home Cinéma à l'adresse suivante : www.philips.com/welcome.

### Unité principale

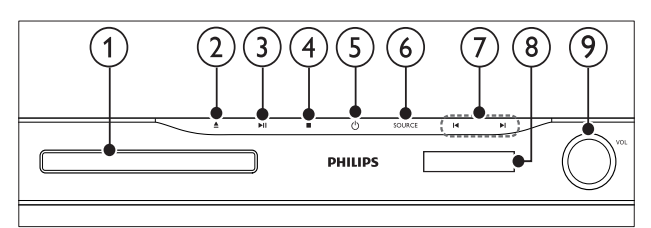

#### Compartiment du disque

#### $\triangle$  (Ouvrir/Fermer)

Pour ouvrir ou fermer le compartiment du disque.

#### $(3)$   $\blacktriangleright$  II (Lecture/Pause)

Permet de démarrer, mettre en pause ou reprendre la lecture.

#### $(4)$  **II** (Arrêter)

- Permet d'arrêter la lecture.
- En mode radio, pour effacer la station radio actuellement prédéfinie.

#### $(5)$   $\circ$  (Marche)

Permet de mettre le Home Cinéma sous tension ou en veille.

#### $(6)$  SOURCE

Permet de sélectionner une source audio/ vidéo pour le Home Cinéma.

#### $(7)$   $\blacktriangleleft$  /  $\blacktriangleright$   $\blacktriangleright$

- Permettent de passer à la piste, au chapitre ou au fichier précédent ou suivant.
- En mode radio, permet de sélectionner une station de radio présélectionnée.
- (8) Tableau d'affichage
- Molette de réglage du volume

### Télécommande

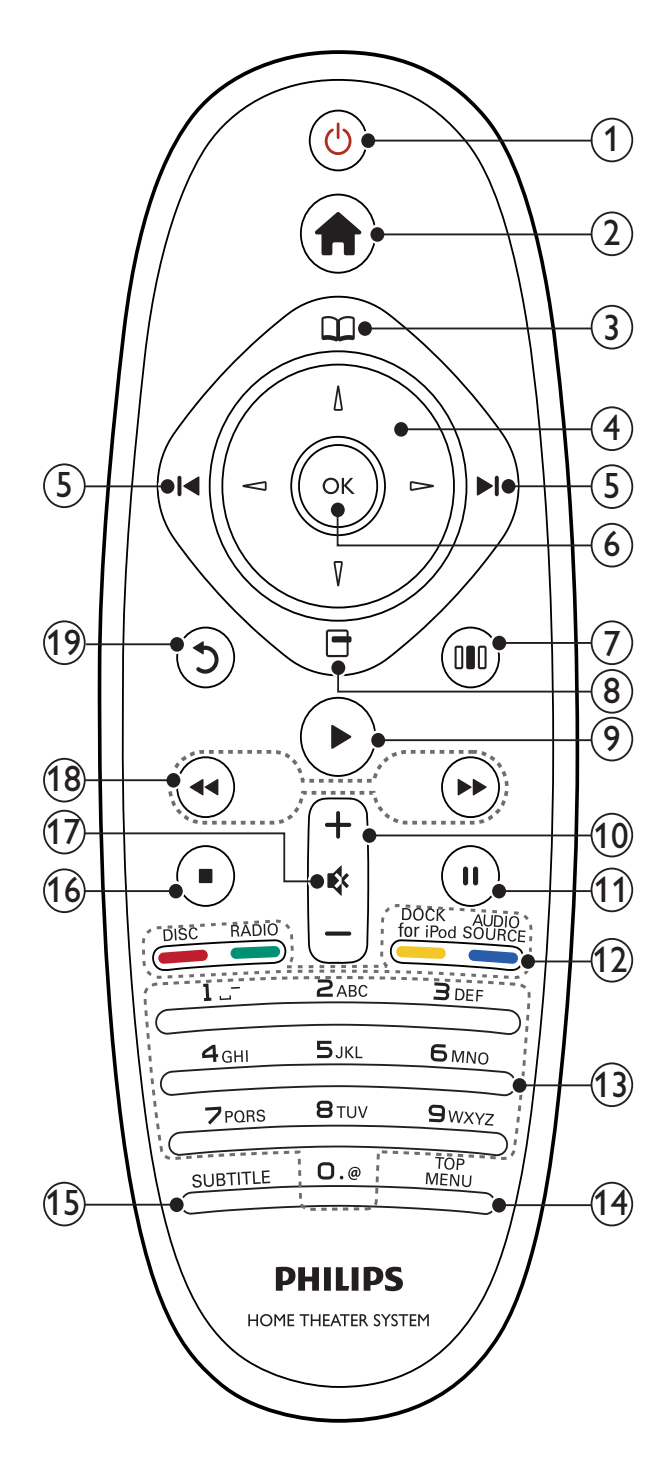

#### $(1)$   $\circ$  (Marche)

- Permet de mettre le Home Cinéma sous tension ou en veille.
- Lorsque la fonction EasyLink est activée, maintenez la touche enfoncée pendant au moins trois secondes pour mettre en veille tous les périphériques HDMI CEC connectés.

 $(2)$   $\triangle$  (Domicile)

Permet d'accéder au menu Accueil.

- $(3)$   $\Box$  (Menu Disque) Pour accéder au menu du disque ou le quitter.
- $(4)$  Boutons de navigation
	- Pour naviguer dans les menus.
	- En mode radio, appuyez sur la flèche gauche ou droite pour démarrer la recherche automatique.

#### $(5)$   $\blacktriangleleft$  /  $\blacktriangleright$  (Précédent/Suivant)

- Permettent de passer à la piste, au chapitre ou au fichier précédent ou suivant.
- En mode radio, permet de sélectionner une station de radio présélectionnée.

#### $6$  OK

Pour confirmer une saisie ou une sélection.

 $(7)$  IIII (Options de son)

Permet d'accéder aux options de son ou de les quitter.

#### $(8)$   $\Box$  (Options)

- Permet d'accéder à davantage d'options de lecture en cours de lecture.
- En mode radio, permet de programmer des stations de radio.

#### $(9)$   $\blacktriangleright$  (Lecture)

Permet de lancer ou de reprendre la lecture.

#### $(10)$  +/- (Volume)

Pour augmenter ou diminuer le volume.

 $(n)$  II (Pause)

Permet d'interrompre la lecture.

#### $(12)$  Boutons source / Boutons de couleur

- Disques Blu-ray : Pour sélectionner des tâches ou des options.
- AUDIO SOURCE : Pour sélectionner une source d'entrée audio.
- DOCK for iPod : Permet de basculer sur la station d'accueil pour iPod/ iPhone Philips.
- RADIO : Permet de basculer sur la radio FM.
- DISC : Permet de passer à la source du disque.

#### (13) Touches alphanumériques

Permet d'entrer des chiffres ou des lettres (saisie de type SMS).

#### (14) TOP MENU

Permet d'accéder au menu principal d'un disque vidéo.

 $(15)$  SUBTITLE

Permet de sélectionner la langue de soustitrage de la vidéo.

#### $(16)$  **II** (Arrêter)

- Permet d'arrêter la lecture.
- Maintenez la touche enfoncée pour éjecter le disque ou ouvrir le logement du disque.
- En mode radio, pour effacer la station radio actuellement prédéfinie.
- $(17)$  44 /  $\blacktriangleright$  (Lecture rapide en arrière/Lecture rapide en avant)

Permettent d'effectuer une avance ou un retour rapide. Appuyez plusieurs fois sur ces touches pour changer de vitesse.

#### $(18)$   $\bigcirc$  (Retour)

Permet de revenir à l'écran de menu précédent.

## 4 Connexion de votre Home Cinéma

Cette section vous aide à relier votre Home Cinéma à un téléviseur et à d'autres appareils. Les connexions de base du Home Cinéma avec ses accessoires sont fournies dans le Guide de mise en route. Pour obtenir un guide interactif complet, rendez-vous sur www. connectivityguide.philips.com.

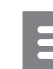

#### Remarque

- Reportez-vous à la plaquette située au dos ou au bas du produit pour des informations d'identification et d'alimentation.
- Avant d'effectuer ou de modifier des connexions, assurez-vous que tous les appareils sont débranchés de la prise secteur.

### **Connecteurs**

### Connecteurs avant

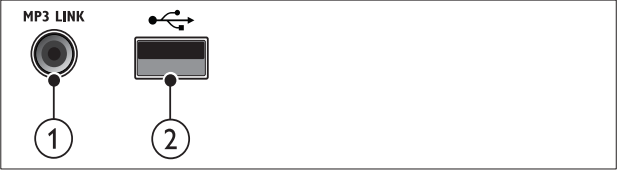

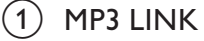

Entrée audio d'un lecteur MP3.

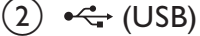

Entrée audio, vidéo ou image d'un périphérique de stockage USB.

#### Connecteurs arrière

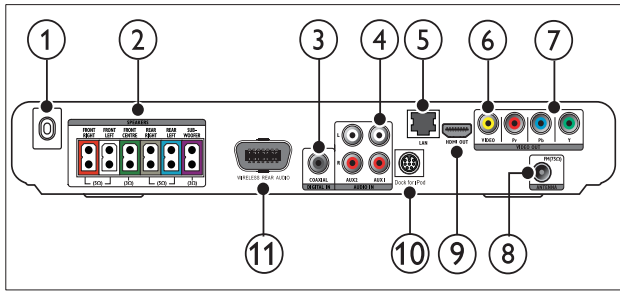

 $(1)$  Connexion secteur AC MAINS ~ Permet le raccordement au secteur.

#### $(2)$  SPEAKERS

Permet la connexion aux enceintes et au caisson de basses fournis.

#### (3) DIGITAL IN-COAXIAL

Permet la connexion à la sortie audio coaxiale sur le téléviseur ou un périphérique analogique.

#### $\left( 4\right)~$  AUDIO IN-AUX 1/AUX 2

Permet la connexion à la sortie audio analogique sur le téléviseur ou un périphérique analogique.

#### $(5)$  LAN

Permet la connexion à l'entrée LAN sur un modem haut débit ou un routeur.

#### f VIDEO OUT -VIDEO

Permet la connexion à l'entrée vidéo composite sur le téléviseur.

#### $(7)$  VIDEO OUT-Y Pb Pr

Permet la connexion à l'entrée vidéo composantes du téléviseur.

#### $(8)$  FM ANTENNA

Permet de connecter l'antenne FM pour la réception radio.

#### $(9)$  HDMI OUT (ARC)

Permet la connexion à l'entrée HDMI sur le téléviseur.

#### (10) DOCK for iPod

Permet la connexion à la station d'accueil pour iPod/iPhone Philips. (Modèle : Philips DCK3060, vendu séparément).

#### (11) Wireless Rear Audio

Permet la connexion à un module sans fil Philips. (Modèle : Philips RWSS5510, vendu séparément).

### Connexion au téléviseur

Raccordez votre Home Cinéma directement à un téléviseur à l'aide d'un des connecteurs suivants (de la qualité la meilleure à la qualité standard) :

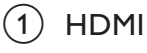

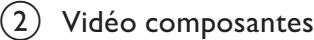

(3) Vidéo composite

#### Option 1 : connexion HDMI au téléviseur

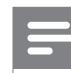

#### Remarque

- La prise HDMI du téléviseur peut s'appeler HDMI ARC ou HDMI IN.
- Si votre téléviseur prend en charge la technologie HDMI ARC (audio return channel), vous pouvez l'utiliser pour transmettre le signal audio au système Home Cinéma.
- Si le téléviseur HDTV dispose d'un connecteur DVI, utilisez un adaptateur HDMI/DVI.
- Si le téléviseur prend en charge EasyLink HDMI CEC, contrôlez votre Home Cinéma et votre téléviseur avec une seule télécommande (voir 'Utilisation de la fonction Philips EasyLink'  $\lambda$  la page 18).

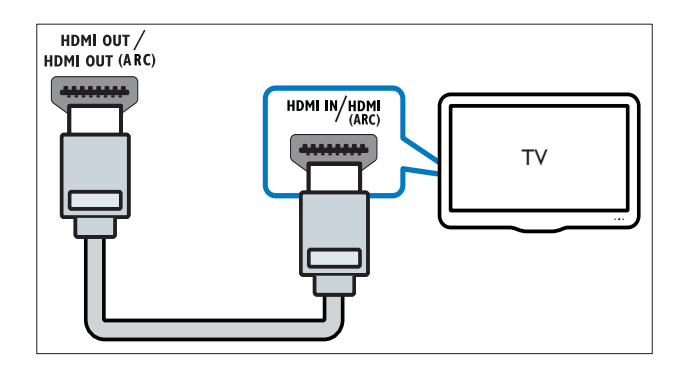

#### Option 2 : connexion au téléviseur via les prises YUV (vidéo composantes)

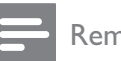

#### Remarque

• Le câble ou le connecteur vidéo composantes peut comporter une étiquette Y Cb Cr ou YUV.

(Câble non fourni)

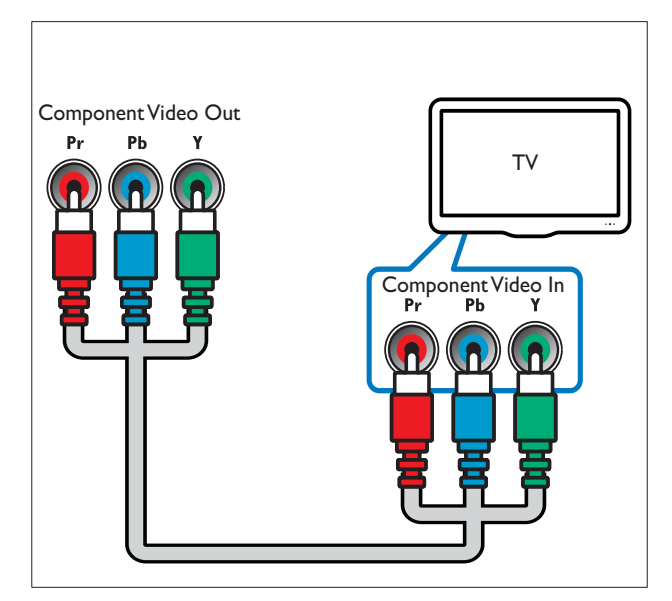

#### Option 3 : connexion au téléviseur via la prise vidéo composite (CVBS)

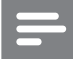

**Remarque** 

• Le câble ou le connecteur vidéo composite peut comporter une étiquette AV IN, VIDEO IN, COMPOSITE ou BASEBAND.

(Câble non fourni)

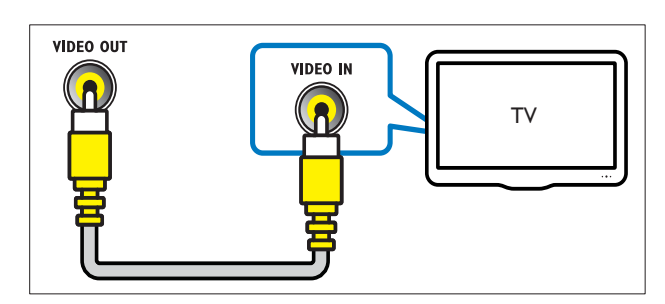

### Raccordement audio avec le téléviseur ou d'autres appareils

Utilisez votre Home Cinéma pour écouter le son du téléviseur ou d'autres appareils comme un décodeur.

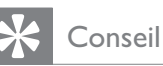

• Appuyez plusieurs fois sur **AUDIO SOURCE** pour sélectionner la sortie audio de votre connexion.

#### Option 1 : branchement du son à l'aide de câbles audio analogiques

(Câble non fourni)

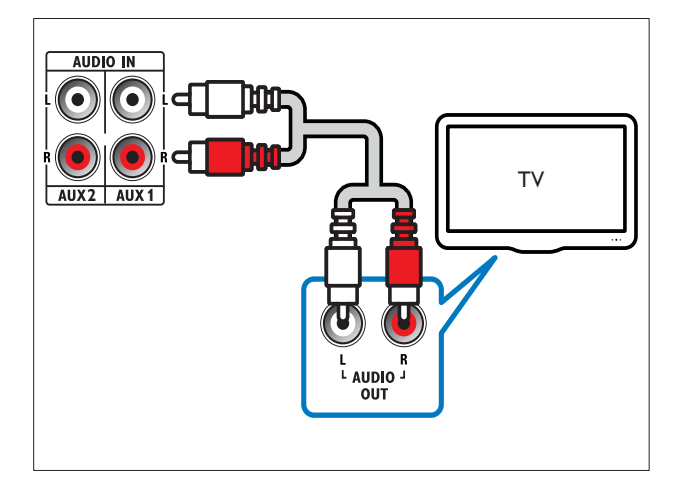

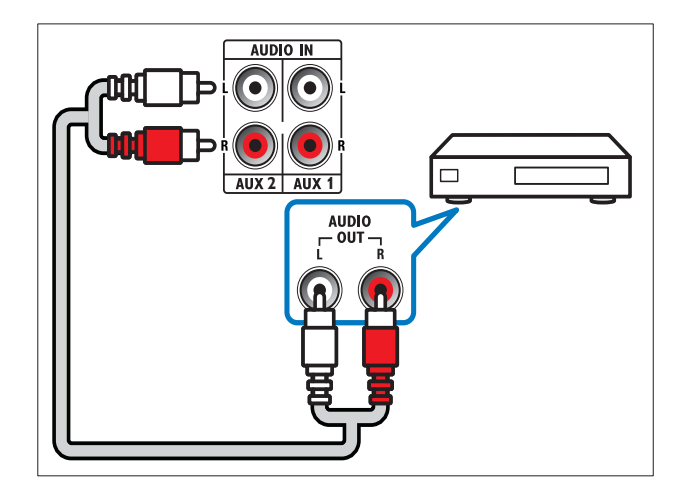

#### Option 2 : branchement du son à l'aide d'un câble coaxial

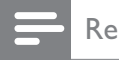

#### Remarque

• Le câble ou le connecteur coaxial numérique peut comporter une étiquette COAXIAL/ DIGITAL OUT ou SPDIF OUT.

(Câble non fourni)

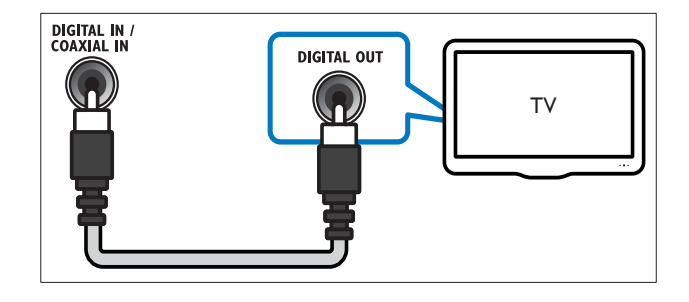

### Connexion à un réseau informatique et à Internet

Connectez le Home Cinéma à un réseau informatique et bénéficiez des avantages suivants :

- Diffusion de contenu multimédia à partir de votre ordinateur : visionnez des photos, écoutez de la musique et regardez des fichiers vidéo provenant de votre ordinateur (voir 'Lecture à partir d'un PC (liaison réseau DLNA)' à la page 15).
- Applications BD-Live : accédez à certains services exclusifs à partir de disques Blu-ray (voir 'Accès à la fonctionnalité BD-Live sur un disque Blu-ray' à la page 13) compatibles BD-Live.

• Mise à jour logicielle : mettez à jour le logiciel de votre Home Cinéma via votre réseau(voir 'Mise à jour logicielle à partir du réseau' à la page 22).

#### Matériel nécessaire :

- Un routeur réseau (avec DHCP activé).
- Un câble réseau (câble RJ45 droit).
- Un ordinateur équipé (voir 'Configuration du logiciel serveur multimédia' à la page 15) d'un logiciel serveur multimédia.
- Pour l'application BD-Live et la mise à jour logicielle, assurez-vous que le routeur réseau possède un accès à Internet et que le pare-feu est désactivé.

(Câble non fourni)

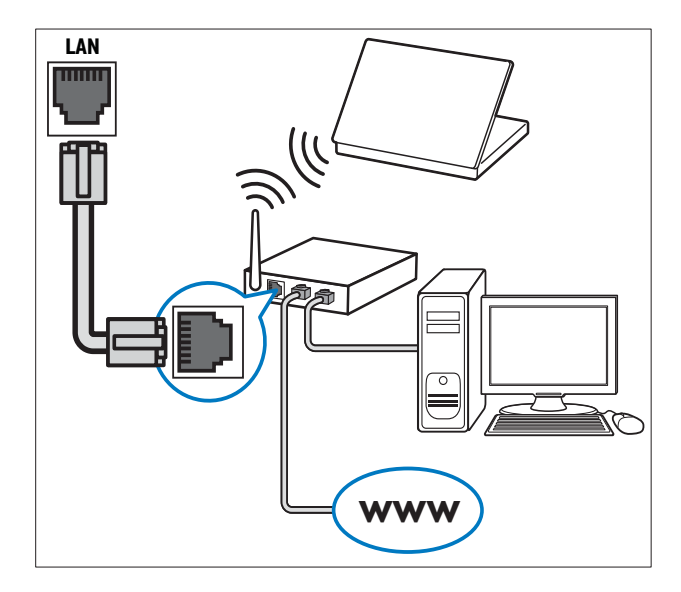

#### Configuration du réseau

- 1 Reliez le Home Cinéma à un modem hautdébit ou à un routeur(voir 'Connexion à un réseau informatique et à Internet' à la page  $9$ ).
- 2 Mettez le téléviseur sous tension et sélectionnez la source adéquate pour le Home Cinéma.
- $\frac{3}{4}$  Appuyez sur  $\triangle$  (Domicile).
- Sélectionnez [Configuration], puis appuyez sur OK.
- $5$  Sélectionnez [Conf. réseau] > [Installation] du réseau], puis appuyez sur OK.
- 6 Sélectionnez [Filaire (Ethernet)], puis appuyez sur OK.
- 7 Sélectionnez [Réglage auto] ou **[Configuration manuelle]**, puis appuyez sur OK.
- $8$  Suivez les instructions affichées à l'écran pour terminer la configuration.
	- » Le Home Cinéma se connecte à Internet. Si la connexion échoue, sélectionnez [Réessayer], puis appuyez sur OK.
- **9** Sélectionnez [Terminer], puis appuyez sur OK pour quitter.

#### **Attention**

• Familiarisez-vous avec le routeur réseau, le logiciel de serveur multimédia et les principes de gestion de réseau avant de tenter de connecter le Home Cinéma à un réseau informatique. Si nécessaire, lisez la documentation accompagnant les composants du réseau. Philips n'est pas responsable de données perdues, endommagées ou corrompues.

### Branchement d'un module sans fi l

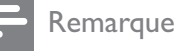

• Lorsque vous connectez et allumez le module sans fil, les connecteurs correspondant aux enceintes arrière du Home Cinéma sont désactivés et le son Surround arrière est diffusé via ceux du récepteur sans fil.

(module sans fil non fourni - Philips RWSS5510)

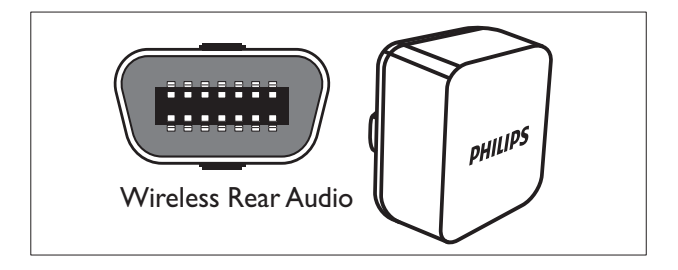

# 5 Utilisation de votre Home Cinéma

Cette section vous permet d'utiliser le Home Cinéma afin de lire du contenu multimédia depuis une large palette de sources.

### Avant de commencer

Veillez à :

- réaliser les branchements nécessaires et à effectuer les réglages comme décrit dans le Guide de démarrage rapide.
- Régler le téléviseur sur la source correcte pour le Home Cinéma.

### Accès au menu d'accueil

Le menu d'accueil vous donne un accès facile aux périphériques connectés, aux réglages du son et de l'image, ainsi qu'à d'autres fonctions utiles.

 $1$  Appuyez sur  $\triangle$  (Domicile).

» Le menu Accueil apparaît.

- 2 Appuyez sur les Boutons de navigation et sur OK pour sélectionner les options suivantes :
	- [lire le disque] : Permet de démarrer la lecture du disque.
	- [Parcourir USB] : Permet d'accéder à l'explorateur de contenu du périphérique de stockage USB connecté.
	- [Parcourir l'iPod] : Permet d'accéder à l'explorateur de contenu de l'iPod ou de l'iPhone connecté.
	- [Parcourir le PC] : Permet d'accéder à l'explorateur de contenu du réseau PC connecté.
	- [Configuration] : Accède aux menus afin de régler le son, l'image et d'autres paramètres.

### Sélection du son

Cette section vous aidera à choisir le son idéal pour vos vidéos ou votre musique.

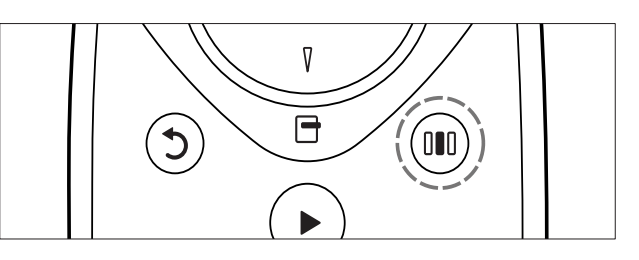

- 1 Appuyez sur DDD (Options de son).<br>2 Appuyez sur les Boutons de navigations
- Appuyez sur les Boutons de navigation (gauche/droite) pour accéder aux options audio.

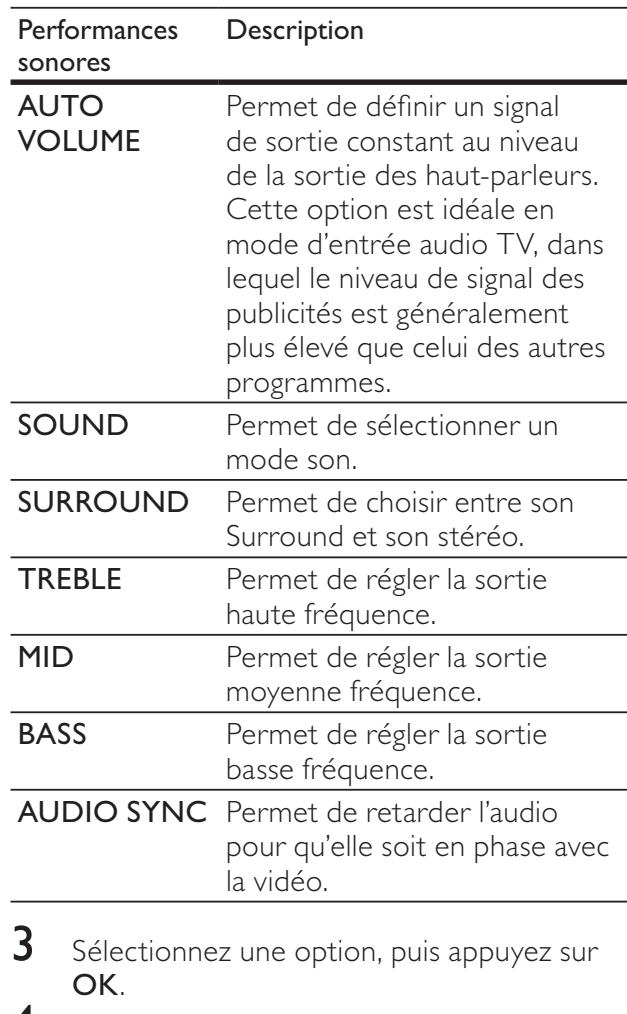

Appuyez sur la touche 5 (Retour) pour quitter le menu.

> Le menu se fermera automatiquement après cinq secondes d'inactivité.

#### Réglage automatique du volume

Sélectionnez le volume sonore de votre téléviseur ou des autres appareils connectés à votre Home Cinéma.

- 1 Appuyez sur IIII (Options de son).<br>2 Sélectionnez AUTO VOLUME pu
- Sélectionnez AUTO VOLUME, puis appuyez sur OK.
- $3$  Appuyez sur les Boutons de navigation (haut/bas) pour sélectionner ON ou OFF (DÉSACTIVÉ).
- $4$  Appuyez sur OK pour confirmer votre choix.

#### Choix du mode son

Sélectionnez les modes son prédéfinis en fonction de vos vidéos et de votre musique.

1 Appuyez sur **III** (Options de son).<br>2 Sélectionnez SOUND, puis appuye

2 Sélectionnez SOUND, puis appuyez sur OK.<br>3 Appuyez sur les Boutons de pavigation (baut/

Appuyez sur les **Boutons de navigation** (haut/ bas) pour sélectionner les paramètres suivants :

- ACTION/ROCK : gammes basse et haute améliorées. Idéal pour regarder des films d'action et écouter de la musique rock ou pop.
- DRAMA/JAZZ : gammes moyenne et haute claires. Idéal pour regarder des fictions et écouter du jazz.
- CONCERT/CLASSIC : son neutre. Idéal pour regarder des concerts en live et écouter de la musique classique.
- SPORTS : gamme moyenne modérée et effets Surround modérés pour obtenir une restitution claire des voix et de l'atmosphère d'un événement sportif en direct.
- $4$  Appuyez sur OK pour confirmer votre choix.

#### Modification du mode de son Surround

Vivez une expérience audio hors du commun grâce aux modes de son Surround.

- 1 Appuyez sur DID (Options de son).<br>2 Sélectionnez SURROUND, puis ar
- Sélectionnez SURROUND, puis appuyez sur OK.
- $3$  Appuyez sur les Boutons de navigation (haut/ bas) pour sélectionner les paramètres suivants :
	- **5CH STEREO** : augmente la sortie du canal stéréo en dupliquant le son dans les enceintes centrale et arrière. Idéal pour écouter de la musique lors de vos fêtes.
- MULTI-CHANNEL/DPL II : une expérience cinématographique améliorée grâce à un son multicanal hors du commun.
- STEREO : son stéréo bicanal. Idéal pour écouter de la musique.
- $4$  Appuyez sur OK pour confirmer votre choix.

#### Réglage des aigus, des moyens et des graves

Modifiez les réglages des hautes fréquences (aigus), des moyennes fréquences (moyenne) et des basses fréquences (graves) de votre Home Cinéma en fonction de vos vidéos et de votre musique.

- 1 Appuyez sur DID (Options de son).<br>2 Sélectionnez TREBLE, MID ou BA
- Sélectionnez TREBLE, MID ou BASS, puis appuyez sur OK.
- $3$  Appuyez sur les Boutons de navigation (haut/bas) pour régler le niveau de fréquence.
- $4$  Appuyez sur OK pour confirmer.

#### Synchronisation des signaux audio et vidéo

Si la lecture audio et la vidéo ne sont pas synchronisées, vous pouvez retarder la sortie audio pour qu'elle soit en phase avec la vidéo.

- 1 Appuyez sur III (Options de son).<br>2 Sélectionnez AUDIO SYNC, puis
- Sélectionnez AUDIO SYNC, puis appuyez sur OK.
- $3$  Appuyez sur les Boutons de navigation (haut/bas) pour synchroniser l'audio et la vidéo.
- $4$  Appuyez sur OK pour confirmer.

### Lecture d'un disque

Le Home Cinéma peut lire une large palette de disques, y compris du contenu vidéo, audio et mixte (par exemple, un CD-R comportant des images JPEG et de la musique MP3).

- 1 Insérez un disque dans le Home Cinéma.<br>2 Appuyez sur DISC ou sélectionnez Ilire le
- Appuyez sur **DISC** ou sélectionnez *[lire le*] disque] dans le menu d'accueil, puis appuyez sur OK.
- » La lecture du disque commence ou le menu principal du disque s'affiche.
- 3 Pour contrôler la lecture, appuyez sur les touches suivantes :

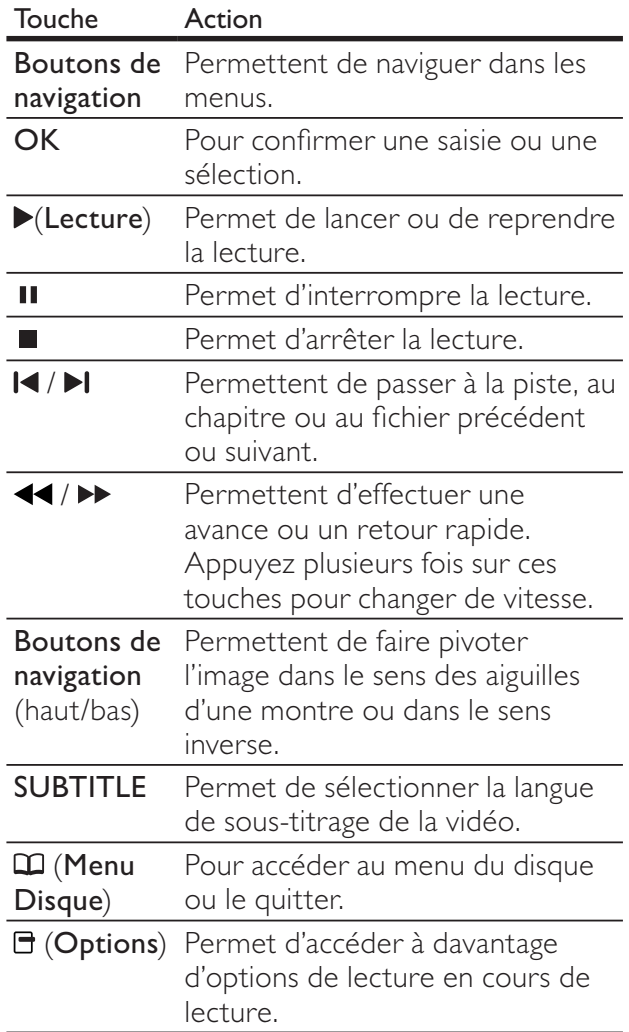

### Utilisation de la fonctionnalité Bonus View sur un disque Bluray

Les disques Blu-ray prenant en charge la fonctionnalité Bonus View, également appelée PIP (incrustation d'image), permettent d'afficher un contenu spécial, les commentaires du réalisateur par exemple, pendant le visionnage du film.

- 1 Si nécessaire, activez Bonus View (ou PIP, incrustation d'image) dans le menu du disque Blu-ray.
- $2^{\circ}$  En cours de lecture du film, appuyez sur (Options).
	- → Le menu des options s'affiche.
- $3$  Sélectionnez [Sélection PIP] > [PIP], puis appuyez sur OK.
	- » Les options d'incrustation d'image [1]/[2] dépendent du contenu vidéo.
	- → La vidéo incrustée dans l'image s'affiche dans une petite fenêtre.
- 4 Sélectionnez [2ème langue son] ou [2ème Langue Ss-tt], puis appuyez sur OK.
- 5 Sélectionnez une langue, puis appuyez sur OK.

#### Remarque

• Pour désactiver Bonus View (PIP), appuyez sur 日 (Options), sélectionnez [Sélection PIP] > [Désactivé], puis appuyez sur OK.

### Accès à la fonctionnalité BD-Live sur un disque Blu-ray

Les disques Blu-ray compatibles BD-Live incluent des services exclusifs tels que des films et d'autres bonus en ligne.

- 1 Préparez la connexion Internet et configurez le réseau(voir 'Connexion à un réseau informatique et à Internet' à la page 9).
- 2 Connectez le périphérique de stockage USB au Home Cinéma.
- $3$  Sélectionnez l'icône BD-Live dans le menu du disque, puis appuyez sur OK.
	- » Le chargement de BD-Live commence. Le temps de chargement dépend du disque et de votre connexion Internet.
- $4$  Appuyez sur les Boutons de navigation pour naviguer dans BD-Live.
- 5 Appuyez sur OK pour sélectionner une option.

#### Remarque

- La gamme de services BD-Live dépend du disque.
- Lorsque vous utilisez BD-Live, des données sur le disque et le Home Cinéma sont consultées par le fournisseur de contenu.
- Pour stocker les fichiers téléchargés, utilisez un périphérique de stockage USB disposant d'au moins 1 Go d'espace libre.
- Si la mémoire est insuffisante pour télécharger le contenu BD-Live, effacez l'espace mémoire.

### Lecture à partir d'un périphérique de stockage USB

Le Home Cinéma est équipé d'un connecteur USB vous permettant d'afficher des images, d'écouter de la musique ou de regarder des films stockés sur un périphérique de stockage USB.

- 1 Connectez le périphérique de stockage USB au Home Cinéma.
- $2$  Appuyez sur  $\triangle$  (Domicile).
	- » Le menu d'accueil apparaît.
- 3 Sélectionnez [Parcourir USB], puis appuyez sur OK.
	- → Un explorateur de contenu s'affiche.
- $\overline{4}$  Sélectionnez un fichier, puis appuyez sur OK.
- Pour contrôler la lecture (voir 'Lecture d'un disque' à la page 12), appuyez sur les touches de lecture.

#### Remarque

- Si le périphérique de stockage USB n'est pas compatible avec le connecteur, utilisez un câble d'extension USB.
- Le Home Cinéma ne prend pas en charge les appareils photo numériques nécessitant un logiciel pour afficher les photos.
- Le périphérique de stockage USB doit être un périphérique de stockage de masse compatible de format FAT ou DOS.

### Autres fonctionnalités de lecture pour les disques ou supports USB

De nombreuses fonctionnalités avancées sont disponibles pour la lecture de vidéos ou d'images à partir d'un disque ou d'un périphérique de stockage USB.

#### Utilisation des options vidéo

Accédez à de nombreuses fonctionnalités utiles pendant la lecture d'une vidéo.

#### Remarque

• Les options vidéo disponibles dépendent de la source vidéo.

**1** Appuyez sur  $\exists$  (Options).

→ Le menu d'options vidéo s'affiche.

- $2$  Appuyez sur les Boutons de navigation et sur OK pour sélectionner et régler :
	- [Langue son] : Permet de sélectionner la langue audio de la vidéo.
	- [Langue ss-titres] : Permet de sélectionner la langue de sous-titrage de la vidéo.
	- [Repositionnement des sous-titres] : Permet de régler la position des soustitres sur l'écran.
	- [Informations] : Permet d'afficher les informations sur l'élément en cours de lecture.
	- [Jeu caract.] : Permet de sélectionner un jeu de caractères compatible avec le sous-titrage DivX.
	- [Rech. temps] : Permet d'atteindre un passage de la vidéo en saisissant l'heure de la scène.
	- [2ème langue son] : Permet de sélectionner la deuxième langue son.
	- [2ème Langue Ss-tt] : Permet de sélectionner la deuxième langue de sous-titrage.
	- [Titres] : Permet de sélectionner un titre en particulier.
	- [Chapitres] : Permet de sélectionner un chapitre en particulier.
	- [Liste angles] : Permet de sélectionner un angle de vue différent.
	- [Menus] : permet d'afficher le menu du disque.
	- [Sélection PIP] : Permet d'afficher la fenêtre Picture-in-Picture.
	- [Zoom] : Permet de zoomer sur une scène vidéo ou une image. appuyez sur les boutons Boutons de navigation (gauche/droite) pour sélectionner un facteur de zoom.
	- [Répéter] : Permet de répéter un chapitre ou un titre.
	- [Répéter A-B] : Permet de marquer deux points d'un chapitre ou d'une piste pour répéter la lecture ou désactive le mode de répétition.
	- [Réglages image] : Permet de sélectionner un réglage de couleurs prédéfini.

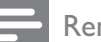

Remarque

• Le repositionnement des sous-titres est uniquement disponible si le paramètre [Affich. TV] du Home Cinéma est défini sur [Cinéma 21:9] et si le téléviseur prend en charge cette fonctionnalité.

#### Utilisation des options d'affichage des images

Accédez à de nombreuses fonctionnalités utiles pendant la visualisation d'images.

- $1$  Appuyez sur  $\exists$  (Options).
	- → Le menu des options d'affichage des images s'affiche.
- 2 Appuyez sur les Boutons de navigation et sur OK pour sélectionner et régler :
	- [Pivot. +90] : Fait pivoter l'image de 90 degrés dans le sens des aiguilles d'une montre.
	- [Pivot. -90] : Fait pivoter l'image de 90 degrés dans le sens inverse des aiguilles d'une montre.
	- [Zoom] : Permet de zoomer sur une scène vidéo ou une image. appuyez sur les Boutons de navigation (gauche/ droite) pour sélectionner un facteur de zoom.
	- [Informations] : permet d'afficher les informations relatives à la photo.
	- [Durée par diapo] : Permet de définir le délai d'affichage de chaque image dans un diaporama.
	- [Animation diapo] : Permet de sélectionner une animation pour le diaporama.
	- [Réglages image] : Permet de sélectionner un réglage de couleurs prédéfini.
	- [Répéter] : permet de répéter un dossier sélectionné.

#### Utilisation des options audio

Accédez à de nombreuses fonctionnalités utiles pendant la lecture de fichiers audio.

- **1** Appuyez de manière répétée sur  $\blacksquare$ (Options) pour parcourir les fonctions suivantes :
	- REPEAT TRACK : répète la piste en cours.
	- REPEAT DISC : répète toutes les pistes du disque ou du dossier.
- REPEAT RANDOM : Permet de lire les pistes audio dans un ordre aléatoire.
- REPEAT OFF : désactive le mode de répétition.

#### Lecture d'un diaporama musical

Lancez la musique et affichez les images simultanément pour créer un diaporama musical.

- 1 Sélectionnez une piste musicale et appuyez sur OK.
- 2 Appuyez sur  $\mathfrak{b}$  (Retour) et accédez au dossier d'images.
- **3** Sélectionnez une image, puis appuyez sur OK pour lancer le diaporama.
- 4 Appuyez sur  $\blacksquare$  pour arrêter le diaporama.<br>5 Appuyez de pouveau sur  $\blacksquare$  pour arrêter la
- Appuyez de nouveau sur **d** pour arrêter la musique.

### Lecture à partir d'un PC (liaison réseau DLNA)

#### (pour les modèles HTS5580 et HTS5590 uniquement)

Votre Home Cinéma a obtenu la certification DLNA (Digital Living Network Alliance), ce qui signifie que vous pouvez l'utiliser pour écouter de la musique, afficher des fichiers photo et visionner des fichiers vidéo stockés sur votre ordinateur.

#### Configuration du logiciel serveur multimédia

#### Matériel nécessaire

- La fonctionnalité réseau PC est certifiée DLNA.
- tel que le Lecteur Windows Media 11 ou équivalent.
- Votre ordinateur doit être équipé d'un logiciel serveur multimédia récent et être configuré pour permettre le partage des fichiers avec le Home Cinéma.
- Pour plus d'informations sur le paramétrage, visitez le site www.philips.com/support, recherchez votre modèle et cliquez sur Foire aux questions.

#### Dans Microsoft Windows Media Player 11

- Connectez votre Home Cinéma à un routeur (voir 'Connexion à un réseau informatique et à Internet' à la page 9) réseau.
- 2 Allumez l'ordinateur et le routeur.<br>3 Sur l'ordinateur, ouvrez le Lecteur Win
- Sur l'ordinateur, ouvrez le Lecteur Windows Media.
- Sélectionnez [Library](Bibliothèque) > [Media Sharing](Partage des fichiers multimédias...), puis sélectionnez les paramètres de partage de vos fichiers multimédias.
- 5 Sélectionnez [Library](Bibliothèque) > [Add to Library](Ajouter à la bibliothèque...), puis sélectionnez les paramètres de partage du dossier contenant vos fichiers multimédias.
- 6 Sélectionnez [Advanced options](Options avancées), puis ajoutez les dossiers à partager.
- 7 Sélectionnez [Library](Bibliothèque) > [Apply Media Information Changes](Appliquer les modifications des informations sur les médias) pour activer vos modifications.

#### Twonky Media sur Macintosh OS X (v4.4.2)

- 1 Connectez votre Home Cinéma à un routeur (voir 'Connexion à un réseau informatique et à Internet' à la page 9) réseau.
- Allumez le Macintosh et le routeur.
- Rendez-vous sur le site www.twonkymedia. com pour acheter le logiciel ou télécharger une version d'essai gratuite pendant 30 jours pour votre Macintosh.
- 4 Sur le Macintosh, ouvrez Twonky Media.
	- → Le paramétrage de partage des fichiers multimédias est activé par défaut pour ainsi vous permettre d'ajouter directement des dossiers pour le partage des fichiers multimédias.
- 5 Sélectionnez [Basic Setup] (Paramétrage de base) > [Sharing] (Partage), puis sélectionnez les paramètres pour ajouter l'emplacement d'un dossier ou ajouter des dossiers.
- 6 Sélectionnez [Save Changes] (Enregistrer les modifications) pour enregistrer les modifications.

### Lecture de contenu multimédia

#### (pour les modèles HTS5580 et HTS5590 uniquement)

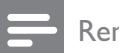

#### **Remarque**

• Avant de lire tout contenu multimédia depuis votre ordinateur, assurez-vous que votre Home Cinéma est bien connecté à votre réseau informatique et que le logiciel serveur multimédia est correctement configuré.

- $1$  Appuyez sur  $\triangle$  (Domicile). » Le menu Accueil apparaît.
- 2 Sélectionnez [Parcourir le PC], puis appuyez sur OK.
	- → Un explorateur de contenu s'affiche.
- $3$  Sélectionnez un fichier, puis appuyez sur OK.
- 4 Pour contrôler la lecture (voir 'Lecture d'un disque' à la page 12), appuyez sur les touches de lecture.

### Écoute de la radio

Le Home Cinéma peut mémoriser jusqu'à 40 stations.

- 1 Assurez-vous que l'antenne FM est connectée.<br>2 Appuvez sur RADIO.
- Appuyez sur RADIO.
	- » « AUTO INSTALL...PRESS PLAY » apparaît sur l'écran si vous n'avez pas réglé de stations de radio. Appuyez sur ( Lecture).
- 3 Pour contrôler la lecture, appuyez sur les touches suivantes :

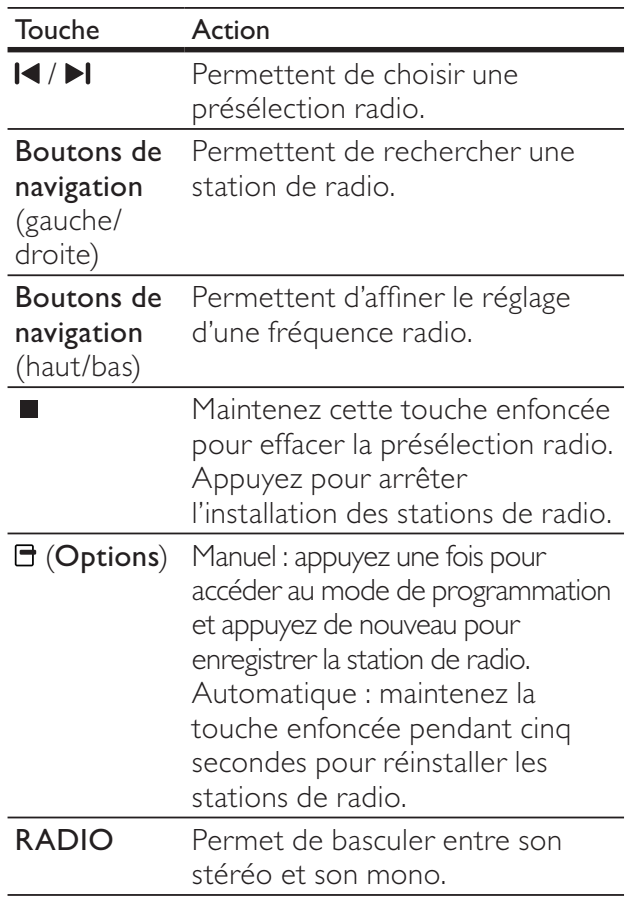

#### **Remarque**

- Les radios numériques et AM ne sont pas prises en charge.
- Si aucun signal stéréo n'est détecté, ou si moins de cinq stations de radio sont trouvées, vous êtes invité à installer de nouveau les stations de radio.
- Pour une meilleure réception, éloignez l'antenne du téléviseur ou de toute autre source de rayonnement.

### Lecture audio sur le téléviseur ou d'autres appareils

Appuyez plusieurs fois sur AUDIO SOURCE pour sélectionner la sortie audio de l'appareil connecté .

### Lecture à partir d'un lecteur MP3

Connectez votre lecteur MP3 ou tout autre périphérique audio externe pour lire vos fichiers audio.

- 1 Connectez le lecteur MP3 au Home Cinéma.
- 2 Appuyez plusieurs fois sur AUDIO SOURCE jusqu'à ce que « MP3 LINK » apparaisse sur l'écran.
- $3$  Appuyez sur les boutons du lecteur MP3 pour sélectionner et lire les fichiers audio.

### Lecture à partir d'un iPod ou d'un iPhone

Avec une station d'accueil pour iPod/iPhone Philips connectée et installée, vous pouvez utiliser votre Home Cinéma pour écouter de la musique, ou visionner des films et des photos à partir d'un iPod ou d'un iPhone.

#### Remarque

- La station d'accueil pour iPod/iPhone Philips est vendue séparément.
- Vous pouvez recharger votre iPod/iPhone directement sur la station d'accueil lorsque le Home Cinéma est en mode iPod.

#### Installation de votre iPod ou de votre iPhone sur une station d'accueil

- 1 Connectez la station d'accueil à votre Home Cinéma et reliez la station au téléviseur à l'aide du câble composite jaune. Pour plus d'informations, consultez le Guide de mise en route rapide fourni avec la station d'accueil.
- $2$  Allumez l'iPod ou l'iPhone et placez-le sur la station d'accueil.
- $3$  Appuyez sur la touche  $\triangle$  (Domicile) de la télécommande du Home Cinéma, puis sélectionnez [Parcourir l'iPod] et appuyez sur OK.

#### Écoute de musique

- Installez votre iPod ou votre iPhone (voir 'Installation de votre iPod ou de votre iPhone sur une station d'accueil' à la page 17) sur la station d'accueil.
- 2 Appuyez sur la touche DOCK for iPod de la télécommande du Home Cinéma.
	- → Les listes de lecture s'affiche à l'écran du téléviseur.
- $3$  Appuyez sur les Boutons de navigation et sur **OK** pour sélectionner et lire les pistes de votre choix.

#### Lecture de vidéos ou affichage de diaporamas

#### Remarque

- Sur votre iPod, activez le réglage TV ON (TV activée).
- Sur votre iPhone, sélectionnez l'option TV Out (sortie TV).
- **1** Installez votre iPod ou votre iPhone (voir 'Installation de votre iPod ou de votre iPhone sur une station d'accueil' à la page 17) sur la station d'accueil.
- 2 Réglez le téléviseur sur la source AV/VIDEO (correspondant au câble composite jaune). » L'écran du téléviseur s'éteint.
- 3 Parcourez le contenu de l'iPod ou de l'iPhone pour sélectionner les vidéos ou photos à afficher.
- $4$  Appuyez sur  $\blacktriangleright$  (Lecture) pour lire les vidéos et photos sélectionnées.
	- → Le contenu s'affiche à l'écran du téléviseur.

### Utilisation de la fonction Philips EasyLink

Le Home Cinéma prend en charge la fonction Philips EasyLink utilisant le protocole HDMI CEC (Consumer Electronics Control). Une unique télécommande suffit à contrôler les appareils compatibles EasyLink raccordés via les prises HDMI.

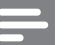

#### Remarque

- Philips ne garantit pas une interopérabilité à 100 % avec la totalité des appareils compatibles HDMI CEC.
- 1 Activez les fonctions HDMI CEC du téléviseur et des autres appareils connectés. Consultez le manuel d'utilisation du téléviseur ou des autres périphériques pour obtenir plus de détails.
- Appuyez sur  $\triangle$  (Domicile).
- Sélectionnez [Configuration], puis appuyez sur OK.
- Sélectionnez [Conf. EasyLink] > [EasyLink], puis appuyez sur OK.
- Sélectionnez [Activé], puis appuyez sur OK. Les commandes Philips EasyLink suivantes
- sont maintenant disponibles.

#### Lecture à l'aide d'une seule touche

Lorsque vous lisez un disque, le téléviseur bascule automatiquement sur le canal adéquat.

#### Mise en veille à l'aide d'une seule touche

Lorsque vous maintenez la touche  $\theta$  (Marche/ Arrêt) de la télécommande enfoncée, le Home Cinéma et tous les appareils HDMI CEC connectés (s'ils prennent en charge la mise en veille à l'aide d'une seule touche) passent simultanément en mode veille.

#### Contrôle du système audio

Lors de la lecture d'un appareil dont la sortie audio est reliée au Home Cinéma, ce dernier bascule automatiquement sur la source audio correspondante.

Pour bénéficier du son sur simple pression d'une touche, activez cette fonction et suivez les instructions sur le téléviseur pour mapper correctement les périphériques connectés sur les entrées audio du Home Cinéma.

#### Mappage des entrées audio

Permet de mettre à jour le mappage des entrées audio si de nouveaux périphériques sont connectés.

# 6 Modification des paramètres

Cette section vous aide à modifier les paramètres de votre Home Cinéma.

### **Attention**

• La plupart des paramètres sont déjà configurés de manière optimale pour le Home Cinéma. Sauf si vous avez une raison spécifique de modifier un paramètre, il est préférable de conserver les valeurs par défaut.

### Accès au menu Configuration

- $\frac{1}{2}$  Appuyez sur  $\triangle$  (Domicile).
- Sélectionnez [Configuration], puis appuyez sur OK.
	- → Le menu de configuration s'affiche.
- $3$  Sélectionnez un menu de configuration, puis appuyez sur OK.

Pour obtenir des informations sur la modification des paramètres de votre Home Cinéma, reportez-vous aux sections suivantes.

 $4$  Appuyez sur  $5$  (Retour) pour revenir au menu précédent, ou appuyez sur  $\spadesuit$  pour quitter.

#### Remarque

• Un paramètre grisé ne peut pas être modifié.

### Modification des paramètres vidéo

- $\frac{1}{2}$  Appuyez sur  $\triangle$  (Domicile).<br>2 Sélectionnez [Configuration
- Sélectionnez [Configuration], puis appuyez sur OK.
- $3$  Sélectionnez [Régl. vidéo], puis appuyez sur OK.
- 4 Sélectionnez et réglez les paramètres suivants :
	- [Affich. TV] : Permet de sélectionner un format d'affichage des photos adapté à l'écran du téléviseur.
- [Vidéo HDMI] : Permet de sélectionner la résolution vidéo HDMI.
- [HDMI Deep Colour] : Permet d'afficher les couleurs avec davantage de nuances et de teintes lorsque le contenu vidéo est enregistré en Deep Color et que le téléviseur prend en charge cette fonctionnalité.
- [Vidéo composantes] : Permet de sélectionner la résolution vidéo composantes. Les DVD protégés contre la copie ne permettent qu'une résolution 480p/576p ou 480i/576i.
- [Réglages image] : Permet de sélectionner un réglage de couleurs prédéfini.
- $5$  Appuyez sur OK pour confirmer votre choix.

#### Remarque

- Le réglage optimal du téléviseur est sélectionné automatiquement. Si vous avez besoin de modifier le réglage, assurez-vous que le téléviseur prend en charge le nouveau réglage.
- Pour les paramètres HDMI, le téléviseur doit être connecté via HDMI.
- Pour effectuer les paramétrages relatifs au balayage progressif ou à la vidéo composantes, le téléviseur doit être connecté via les prises vidéo composantes.

### Modification des paramètres audio

- 1 Appuyez sur **a** (**Domicile**).<br>2 Sélectionnez **[Configuratio**]
- Sélectionnez [Configuration], puis appuyez sur OK.
- Sélectionnez [Régl. audio], puis appuyez sur OK.
- Sélectionnez et réglez les paramètres suivants :
	- [Mode nuit] : Permet de sélectionner un niveau sonore bas ou l'intégralité de la plage dynamique du son. Le mode nuit réduit le volume des passages forts et augmente celui des passages bas comme les dialogues.
- [Audio HDMI] : Permet de sélectionner le format audio HDMI ou de désactiver la sortie audio HDMI pour le téléviseur.
- [Réglage enceinte] : Permet de régler le volume et la distance de chaque enceinte afin d'obtenir le meilleur son Surround en fonction de la configuration de votre pièce.
- $5$  Appuyez sur OK pour confirmer votre choix.

#### Remarque

- Pour les paramètres HDMI, le téléviseur doit être connecté via HDMI.
- Le mode nuit est disponible pour les DVD Dolby et les disques Blu-ray (sur les modèles prenant en charge la lecture de disques Bluray).

### Configuration du réseau

- 1 Appuyez sur  $\triangleq$  (Domicile).<br>2 Sélectionnez [Configuration]
- Sélectionnez [Configuration], puis appuyez sur OK.
- $3$  Sélectionnez **[Conf. réseau]**, puis appuyez sur OK.
- Sélectionnez et réglez les paramètres suivants :
	- [Installation du réseau] : Permet de démarrer la configuration en réseau filaire (Ethernet) ou sans fil. Suivez les instructions pour configurer la connexion réseau.
	- [Afficher les paramètres réseau] : Affiche les paramètres réseau actuels.
- $5$  Appuyez sur OK pour confirmer votre choix.

### **Configuration EasyLink**

- 1 Appuyez sur **a** (**Domicile**).<br>2 Sélectionnez **[Configuratio**]
- Sélectionnez [Configuration], puis appuyez sur OK.
- Sélectionnez [Conf. EasyLink], puis appuyez sur OK.
- Sélectionnez et réglez les paramètres suivants :
	- **[EasyLink]** : Permet d'activer ou de désactiver EasyLink.
	- [Lecture 1 pression] : Permet d'activer ou désactiver la lecture sur simple pression d'une touche.

Si cette fonction est activée, vous pouvez utiliser la télécommande pour démarrer la lecture du disque sur le Home Cinéma et le téléviseur bascule automatiquement vers le canal adéquat.

[Veille 1 pression] : Permet d'activer ou de désactiver le mode veille sur simple pression d'une touche.

> Si cette fonction est activée, le Home Cinéma peut être mis en veille par une télécommande à partir du téléviseur ou d'autres périphériques HDMI CEC connectés.

[Ctrl syst. audio] : Permet d'activer ou de désactiver le contrôle du système audio.

> Si cette fonction est activée, suivez les instructions sur le téléviseur pour mapper correctement les périphériques connectés aux connecteurs audio du Home Cinéma. Le Home Cinéma bascule automatiquement vers la source audio du périphérique connecté.

- [Mapp. entrées audio] : Permet de mettre à jour le mappage des entrées audio si de nouveaux périphériques sont connectés.
- $5$  Appuyez sur OK pour confirmer votre choix.

Remarque

• Les périphériques connectés doivent être connectés via HDMI et mis sous tension.

### Modification des paramètres de préférence

- 1 Appuyez sur **a** (**Domicile**).<br>2 Sélectionnez **[Configuration**
- Sélectionnez [Configuration], puis appuyez sur OK.
- $3$  Sélectionnez [Config. Préférences], puis appuyez sur OK.
- 4 Sélectionnez et réglez les paramètres suivants :
	- [Langue menu] : Permet de sélectionner la langue d'affichage des menus à l'écran.
	- [Audio] : Permet de sélectionner la langue audio de la vidéo.
	- [Ss-titre] : Permet de sélectionner la langue de sous-titrage de la vidéo.
	- [Menu Disg.] : Permet de sélectionner la langue de menu du disque vidéo.
	- [Verr. parental] : Permet de limiter l'accès aux disques enregistrés avec des classifications. Pour lire tous les disques sans tenir compte de leur classification, sélectionnez le niveau 8.
	- **[Écran veille]** : Permet d'activer ou de désactiver le mode économiseur d'écran. Si cette fonction est activée, l'écran se désactive après 10 minutes d'inactivité (en mode pause ou arrêt, par exemple).
	- **[Auto Subtitle Shift** (Repositionnement automatique des sous-titres)] : Active ou désactive le repositionnement des sous-titres. Si cette option est activée, les sous-titres sont automatiquement repositionnés pour s'adapter à l'écran du téléviseur.
	- [Modifier mt passe] : Permet de définir ou de modifier un code PIN pour lire un disque à accès restreint. Si vous n'avez pas de code PIN ou si vous l'avez oublié, saisissez 0000.
	- [Afficheur] : Permet de modifier la luminosité de l'écran.
	- [Veille auto.] : Active ou désactive la fonction de veille automatique. Lorsqu'elle est activée, le Home Cinéma passe en mode veille au bout de 30 minutes d'inactivité (en mode pause ou arrêt, par exemple).
- [VCD PBC] : Permet d'afficher ou d'ignorer le menu du contenu pour les disques VCD et SVCD.
- [Arrêt programmé] : Permet de définir un arrêt programmé pour que le Home Cinéma passe en mode veille après une période spécifique.
- $5$  Appuyez sur OK pour confirmer votre choix.

#### Remarque

- Si la langue du disque que vous cherchez n'est pas disponible, sélectionnez [Autre] dans la liste, puis tapez les 4 chiffres du code correspondant à votre langue que vous trouverez au dos de ce manuel.
- Si vous sélectionnez une langue qui n'est pas disponible sur un disque, le Home Cinéma utilise la langue par défaut du disque.
- Le repositionnement des sous-titres est uniquement disponible si le paramètre [Affich. TV] du Home Cinéma est défini sur [Cinéma 21:9] et si le téléviseur prend en charge cette fonctionnalité .

### Modification des paramètres avancés

- 1 Appuyez sur **a** (**Domicile**).<br>2 Sélectionnez **[Configuratio**]
- Sélectionnez [Configuration], puis appuyez sur OK.
- Sélectionnez [Conf. avancée], puis appuyez sur OK.
- Sélectionnez et réglez les paramètres suivants :
	- [Sécurité BD Live] : Permet de restreindre ou d'autoriser l'accès à BD-Live.
	- [Son amélioré] : Active ou désactive le post-traitement audio au niveau de la sortie des haut-parleurs.
	- [Mise à jour logicielle] : Permet de mettre à jour le logiciel à partir du réseau ou à partir d'un périphérique de stockage USB.
- [Effacer mémoire] : Permet d'effacer la mémoire locale ; les fichiers BD-Live que vous avez précédemment téléchargés sont supprimés. Si vous utilisez un périphérique de stockage USB, le dossier de stockage local est « BUDA ».
- [Code DivX® VOD] : Permet d'afficher le code d'enregistrement DivX VOD de votre Home Cinéma.
- [Info version] : Permet d'afficher la version logicielle de votre Home Cinéma.
- [Restaurer param. par déf.] : Permet de restaurer les paramètres par défaut de votre Home Cinéma.
- $5$  Appuyez sur OK pour confirmer votre choix.

#### Remarque

- Vous ne pouvez pas restreindre l'accès à Internet sur des disques Blu-ray commerciaux.
- Avant d'acheter des vidéos au format DivX et de les lire sur le Home Cinéma, enregistrez votre système sur www.divx.com en utilisant le code DivX VOD.
- Vous ne pouvez pas restaurer le paramètre par défaut du contrôle parental.

# 7 Mise à jour du logiciel

Pour vérifier la présence de nouvelles mises à jour, comparez la version actuelle du logiciel installé sur votre Home Cinéma avec la dernière version disponible sur le site Web Philips.

### Vérification de la version du logiciel

- 1 Appuyez sur **a** (**Domicile**).<br>2 Sélectionnez **[Configuratio**]
- Sélectionnez [Configuration], puis appuyez sur OK.
- $3$  Sélectionnez [Conf. avancée] > [Info version], puis appuyez sur OK.
	- → La version du logiciel s'affiche.

### Mise à jour logicielle à partir du réseau

- 1 Préparez la connexion Internet (voir 'Connexion à un réseau informatique et à Internet' à la page 9).
- $2$  Appuyez sur  $\triangle$  (Domicile), puis sélectionnez [Configuration].
- $3$  Sélectionnez [Conf. avancée] > [Mise à jour logicielle] > [Réseau].
	- » Si un support de mise à niveau est détecté, vous êtes invité à lancer ou à annuler cette mise à niveau.
- $\,4\,$  Suivez les instructions affichées sur le téléviseur pour confirmer la mise à jour.
	- » Une fois la procédure terminée, le Home Cinéma s'éteint et se rallume automatiquement.
	- Dans le cas contraire, débranchez le cordon d'alimentation quelques secondes, puis rebranchez-le.

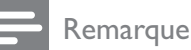

• Si votre Home Cinéma ne parvient pas à se connecter au serveur Philips, appuyez sur  $\triangle$ (Domicile) et sélectionnez  $[Configuration] >$ [Conf. réseau] > [Installation du réseau] pour configurer le réseau.

### Mise à jour du logiciel à partir d'un périphérique USB

- 1 Visitez www.philips.com/support pour rechercher la dernière version du logiciel.
	- Recherchez votre modèle et cliquez sur « Logiciels et pilotes ».
- 2 Créez un dossier nommé UPG sur votre périphérique de stockage USB.
- 3 Téléchargez le logiciel dans le dossier UPG.<br>4 Décompressez le logiciel dans le dossier
- Décompressez le logiciel dans le dossier UPG.
- 5 Connectez le périphérique de stockage USB au Home Cinéma.
- $\bf{6}$  Appuyez sur  $\bf{4}$  (Domicile), puis sélectionnez [Configuration].
- 7 Sélectionnez [Conf. avancée] > [Mise à jour logicielle] > [USB].
- $8$  Suivez les instructions affichées sur le téléviseur pour confirmer la mise à jour.
	- » Une fois la procédure terminée, le Home Cinéma s'éteint et se rallume automatiquement.
	- Dans le cas contraire, débranchez le cordon d'alimentation quelques secondes, puis rebranchez-le.

#### Attention

• Ne mettez pas le produit hors tension et ne retirez pas le périphérique de stockage USB pendant la mise à jour du logiciel, car cela pourrait endommager le Home Cinéma.

# 8 Caractéristiques du produit

#### Remarque

• Les caractéristiques techniques et la conception sont sujettes à modification sans avis préalable.

#### Code de zone

La plaque signalétique située à l'arrière ou en bas du Home Cinéma indique les zones prises en charge.

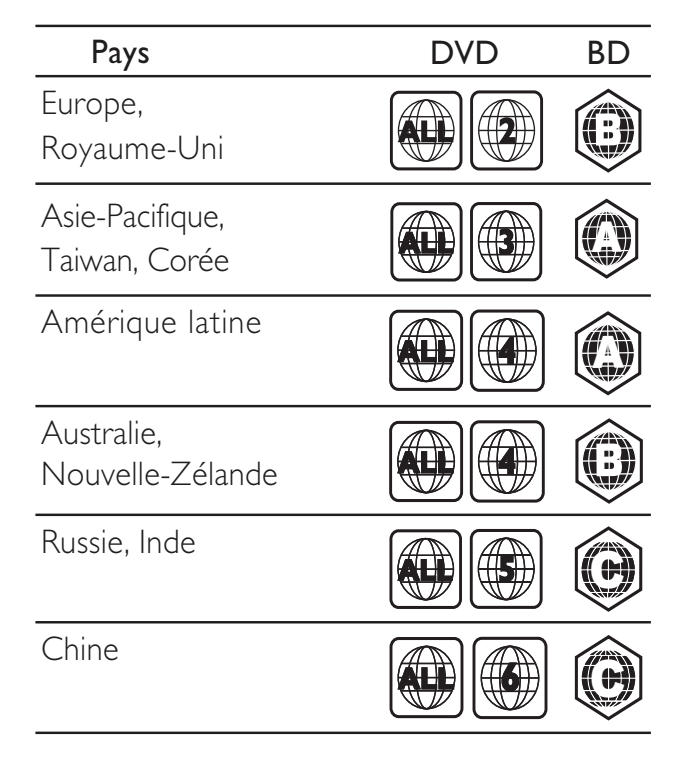

#### Supports de lecture

• AVCHD, BD-RE, BD-Video, DVD-Video, DVD+R/+RW, DVD-R/-RW, DVD+R/-R DL, CD-R/CD-RW, CD audio, CD vidéo/ SVCD, Picture CD, CD MP3, WMA-CD, DivX (Ultra)-CD, périphérique de stockage USB.

#### Format de fichier

- Audio : .mp3, .wma, .wav
- Vidéo : .avi, .divx, .mp4, .mkv, .mov, .wmv
- Image : .jpg, .gif, .png

#### Amplificateur

- Puissance de sortie totale : 1 000 W RMS (THD 30 %)
- Réponse en fréquence : 20 Hz ~ 20 kHz /  $+3$  dB
- Rapport signal/bruit : > 65 dB (CCIR)/ (pondéré A)
- Sensibilité de l'entrée :
	- AUX : 500 mV
	- MP3 LINK : 300 mV

#### Vidéo

- Système TV : PAL/NTSC
- Sortie vidéo composantes : 480i/576i, 480p/576p, 720p, 1080i
- Sortie HDMI : 480i/576i, 480p/576p, 720p, 1080i, 1080p, 1080p24

#### Audio

- Sortie audio numérique S/PDIF :
	- Coaxiale : IEC 60958-3
- Fréquence d'échantillonnage :
	- MP3 : 32 kHz, 44,1 kHz, 48 kHz
	- WMA : 44,1 kHz, 48 kHz
- Débit binaire constant :
	- MP3 : 112 Kbits/s 320 Kbits/s
	- WMA : 48 Kbits/s 192 Kbits/s

#### Radio

- Gamme de fréquences : FM 87,5 108 MHz (50 kHz)
- Rapport signal/bruit : FM 50 dB
- Réponse en fréquence : FM 180 Hz 12,5 kHz/±3 dB

#### USB

- Compatibilité : USB ultrarapide (2.0)
- Classe prise en charge : UMS (périphérique de stockage de masse USB)
- Système de fichiers : FAT16, FAT32
- Mémoire maximale prise en charge : < 160 Go

#### Unité principale

- Alimentation : 220 à 240 V, ~50 Hz
- Consommation : 135 W
- Consommation électrique en mode veille :  $< 0.9 W$
- Dimensions  $(I \times H \times P)$ :  $435 \times 58 \times 358$  (mm)
- Poids : 3,87 kg

#### Caisson de basses

- Impédance : 3 ohms
- Enceintes : haut-parleur de graves 165 mm  $(6,5")$
- Réponse en fréquence : 40 Hz 150 Hz
- Dimensions  $(I \times H \times P)$ :  $196 \times 395 \times 342$  (mm)
- Poids : 5,25 kg
- Longueur du câble : 4 m

#### Enceintes

- Système : satellite plage complète
- Impédance : 3 ohms (enceinte centrale), 5 ohms (enceintes avant/arrière)
- Enceintes : 2 haut-parleurs de graves à gamme étendue 3"
- Réponse en fréquence : 150 Hz 20 kHz
- Dimensions  $(I \times H \times P)$ :
	- Enceinte centrale :  $280 \times 95 \times 92$  (mm)
	- Enceinte:  $100 \times 280 \times 115$  (mm)
	- Enceinte haute :  $260 \times 1101 \times 260$ (mm)
- Poids :
	- Enceinte centrale : 1,40 kg
	- Enceinte :  $0,98 1,05$  kg chacune
	- Enceinte haute : 3,73~3,81 kg chacune
- Longueur du câble :
	- Centre : 3 m
	- Avant : 4 m
	- Arrière : 10 m

#### Caractéristiques des lasers

- Type de laser (diode) : InGaN/AIGaN (BD), InGaAIP (DVD), A IGaAs (CD)
- Longueur d'onde : 405 +5 nm/-5 nm (BD), 650 +13 nm/-10 nm (DVD), 790 +15 nm/- 15 nm (CD)
- Puissance de sortie (valeur max.) : 20 mW (BD), 7 mW (DVD/CD)

# 9 Dépannage

#### Avertissement

• Risque de choc électrique. Ne retirez jamais le boîtier du produit.

Pour que votre garantie reste valide, n'essayez jamais de réparer le produit vous-même.

En cas de problème lors de l'utilisation du produit, vérifiez les points suivants avant de faire appel au service d'assistance. Si le problème persiste, enregistrez votre produit et accédez à l'assistance sur www.philips.com/welcome.

Si vous contactez Philips, vous devrez fournir les numéros de modèle et de série du produit. Les numéros de série et de modèle sont indiqués à l'arrière du produit ou dessous. Notez ces numéros ici :

 $N^{\circ}$  de modèle  $\blacksquare$ 

N° de série

#### Unité principale

#### Les boutons du Home Cinéma ne fonctionnent pas.

• Débranchez le Home Cinéma de la prise secteur pendant quelques minutes, puis rebranchez-le.

#### Image

#### Absence d'image.

• Assurez-vous que le téléviseur est réglé sur la source appropriée pour le Home Cinéma.

#### Pas d'image en connexion HDMI.

- Modifiez le paramètre vidéo HDMI ou patientez 15 secondes pour la restauration automatique.
- Vérifiez l'état du câble HDMI. Remplacez le câble HDMI.

#### Pas d'image en connexion vidéo composantes (Y Pb Pr)

La sortie vidéo composantes ne transmet pas d'image si la connexion vidéo HDMI est réglée sur [Auto] ou [1080p/24Hz]. Modifiez le réglage vidéo HDMI ou supprimez la connexion HDMI.

#### Pas de signal vidéo haute définition sur le téléviseur.

- Vérifiez que le disque contient de la vidéo haute définition.
- Vérifiez que le téléviseur prend en charge la vidéo haute définition.

#### Son

#### Absence de son.

• Vérifiez que les câbles audio sont connectés et sélectionnez la source d'entrée appropriée de l'appareil que vous voulez utiliser (par exemple, AUDIO SOURCE).

#### Pas de son en connexion HDMI.

- Vous n'entendrez peut-être pas de son si le périphérique connecté n'est pas conforme à HDCP (High-bandwidth Digital Content Protection) ou uniquement compatible avec DVI. Optez pour une connexion audio numérique ou analogique.
- Assurez-vous que l'option **[Audio HDMI]** est activée.

#### Émissions TV sans son.

• Reliez l'entrée audio du Home Cinéma à la sortie audio du téléviseur à l'aide d'un câble audio, puis appuyez plusieurs fois sur AUDIO SOURCE pour sélectionner la source audio correcte.

#### Son déformé ou écho.

• Assurez-vous que le volume sonore du téléviseur est coupé ou au minimum si le son est diffusé par le Home Cinéma.

#### Les signaux audio et vidéo ne sont pas synchronisés.

1) Appuyez sur **III** (Options de son). 2) Appuyez sur les Boutons de navigation (gauche/droite) jusqu'à ce que AUDIO SYNC s'affiche, puis appuyez sur OK. 3) Appuyez sur les Boutons de navigation (haut/bas) pour synchroniser l'audio et la vidéo.

#### Lecture

#### Impossible de lire un disque.

- Nettoyez le disque.
- Assurez-vous que le Home Cinéma prend en charge ce disque (voir 'Caractéristiques du produit' à la page 23).
- Assurez-vous que le Home Cinéma prend en charge le code de zone du disque.
- Dans le cas de DVD±RW ou de DVD±R, assurez-vous que le disque est finalisé.

#### Impossible de lire des fichiers vidéo DivX.

- Assurez-vous que le fichier DivX est codé en mode « Home Theater » au format DivX.
- Vérifiez que le fichier vidéo DivX est complet.

#### Les sous-titres DivX ne s'affichent pas correctement.

- Vérifiez que le nom du fichier de sous-titres est identique au nom de fichier du film.
	- Sélectionnez le jeu de caractères correct : 1) Appuyez sur  $\Box$  (Options).
		- 2) Sélectionnez [Jeu caract.].
		- 3) Sélectionnez le jeu de caractères pris en charge. 4) Appuyez sur OK.

#### Il est impossible de lire le contenu d'un périphérique de stockage USB.

- Vérifiez que le format du périphérique de stockage USB est compatible avec le Home Cinéma(voir 'Caractéristiques du produit' à la page 23).
- Assurez-vous que le périphérique de stockage USB est formaté selon un système de fichiers pris en charge par le Home Cinéma (NTFS n'est pas pris en charge).

#### Le symbole « sens interdit » ou « x » s'affiche à l'écran du téléviseur.

Cette opération est impossible.

#### La fonction EasyLink est inopérante.

• Vérifiez que le Home Cinéma est raccordé à un téléviseur EasyLink de marque Philips et que la fonction EasyLink est activée .

#### Je ne souhaite pas que mon Home Cinéma s'allume en même temps que mon téléviseur.

Il s'agit d'un comportement normal pour Philips EasyLink (HDMI-CEC). Pour que le Home Cinéma fonctionne indépendamment, désactivez la fonction EasyLink.

#### Il m'est impossible d'accéder aux fonctions BD-Live.

- Vérifiez la connexion réseau (voir 'Connexion à un réseau informatique et à Internet' à la page 9) ou assurez-vous que le réseau est configuré (voir 'Configuration du réseau' à la page 10).
- Effacez les données stockées sur la mémoire. (voir 'Modification des paramètres avancés' à la page 21)
- Assurez-vous que le disque Blu-ray prend en charge la fonction BD-Live.

#### Le contenu vidéo (films, photos, clips vidéo, etc.) de l'iPod/iPhone ne s'affiche pas sur le téléviseur.

La navigation des contenus vidéo et photo n'est pas prise en charge. Vous ne pouvez donc parcourir le contenu vidéo et photo que sur l'iPod ou l'iPhone lui-même.

#### Les images de mon iPod/iPhone ne s'affichent pas sur le téléviseur.

- Branchez un câble composite jaune entre la station d'accueil et le téléviseur.
- Réglez le téléviseur sur la source AV/VIDEO (correspondant au câble composite jaune).
- Appuyez sur la touche PLAY de l'iPod ou de l'iPhone pour démarrer le diaporama.

# 10 Index

### A

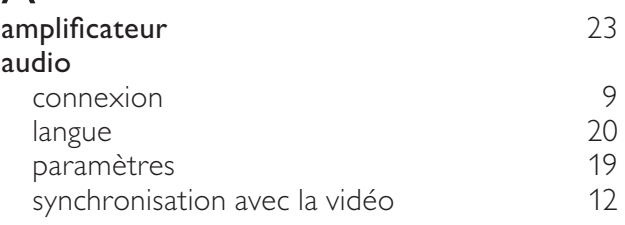

### B

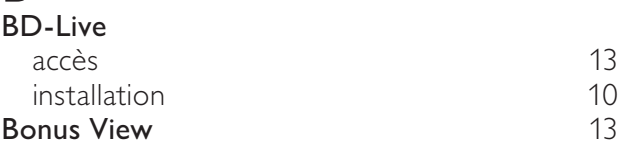

### C

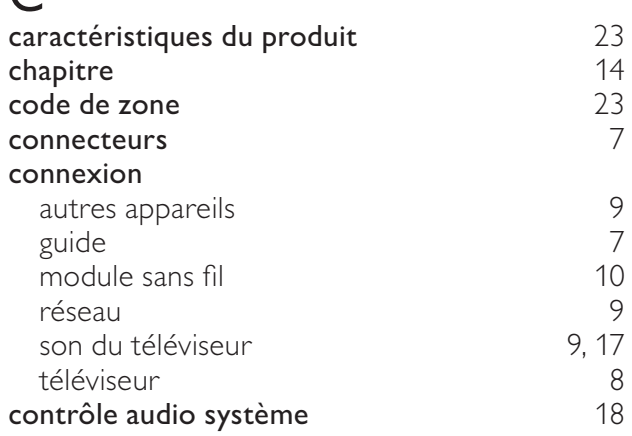

### $\mathsf{D}$

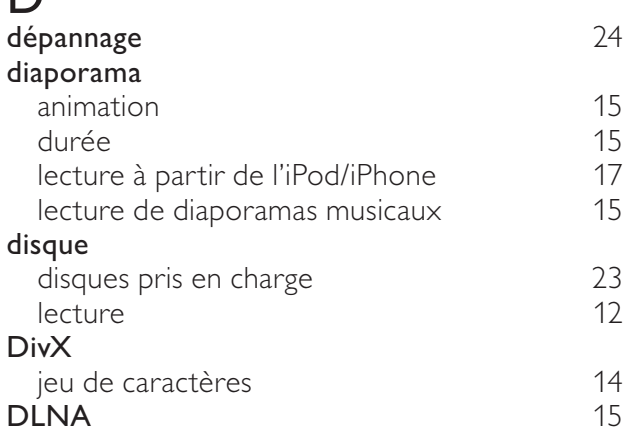

### E

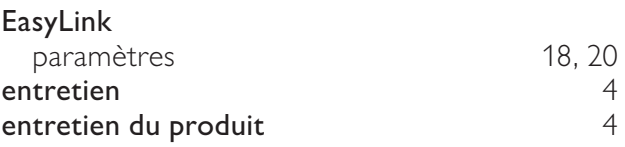

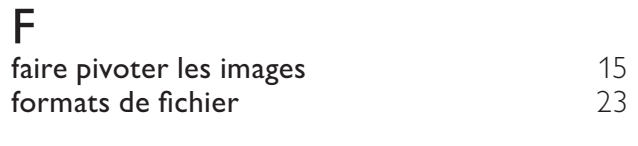

### $\overline{H}$

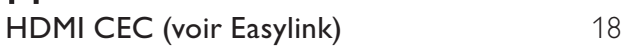

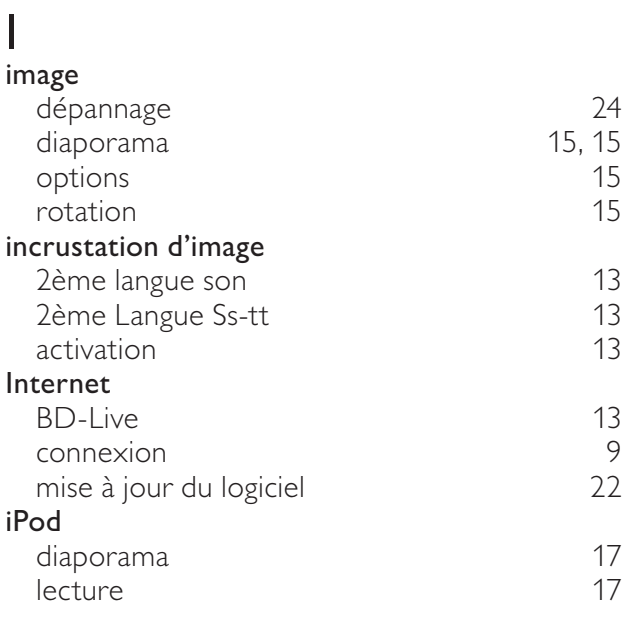

## L

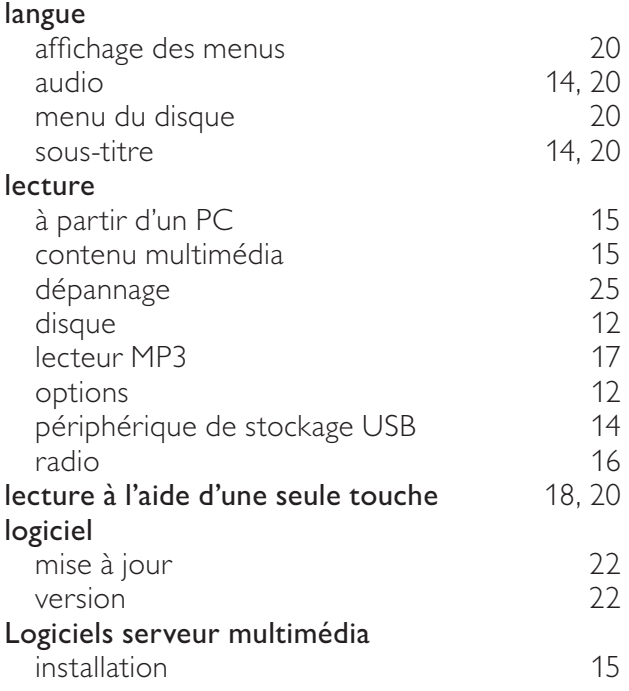

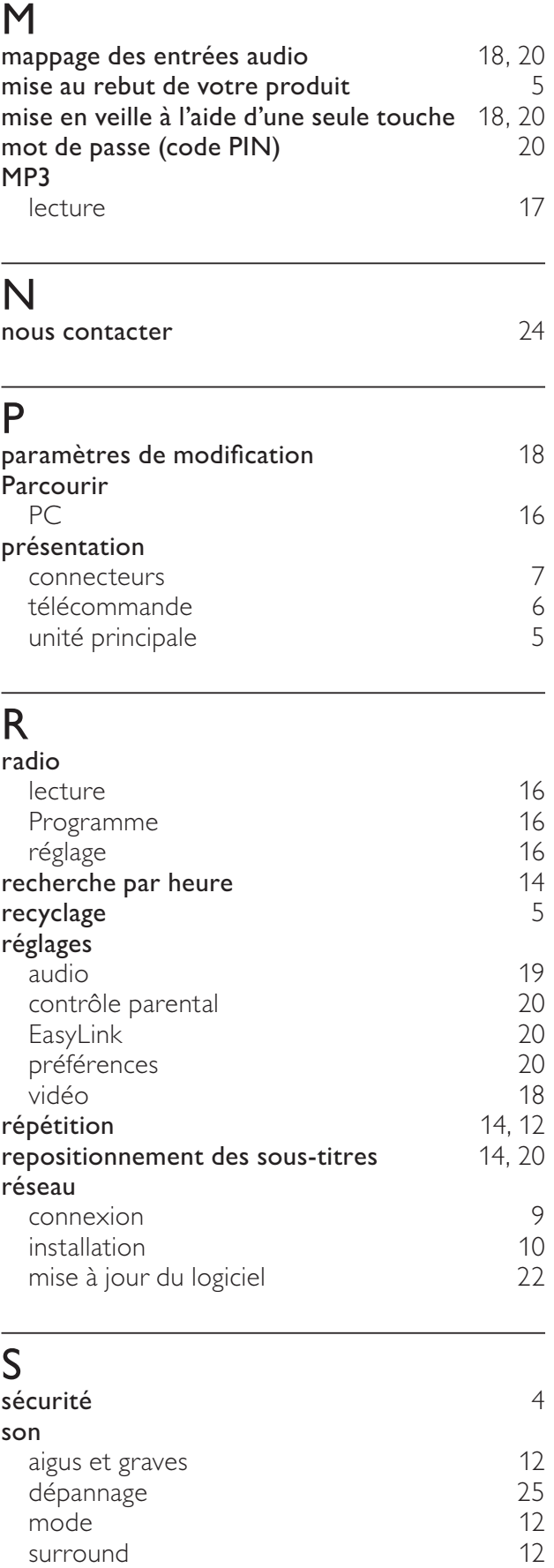

volume automatique de la mandiale de la 12

langue 14, 20

sous-titre

Français

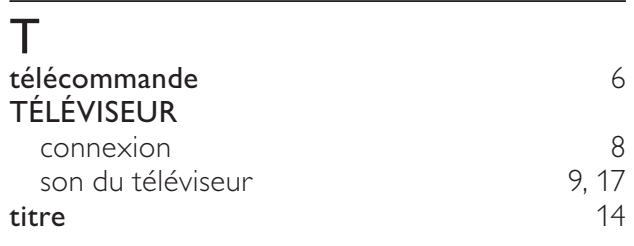

# $\overline{U}$

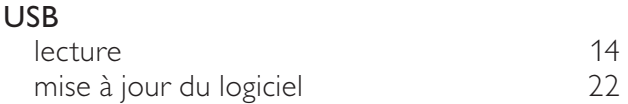

### V

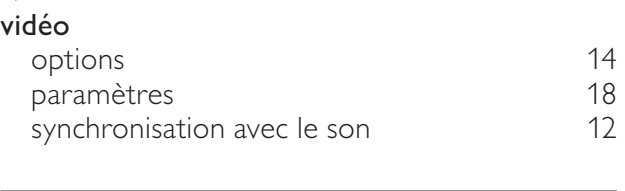

### W

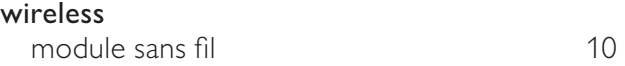